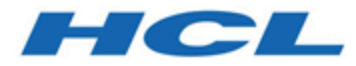

# **Unica Campaign V12.1.1 Release Notes**

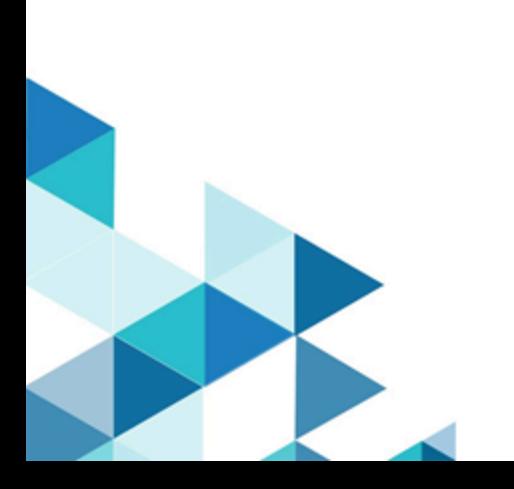

## Contents

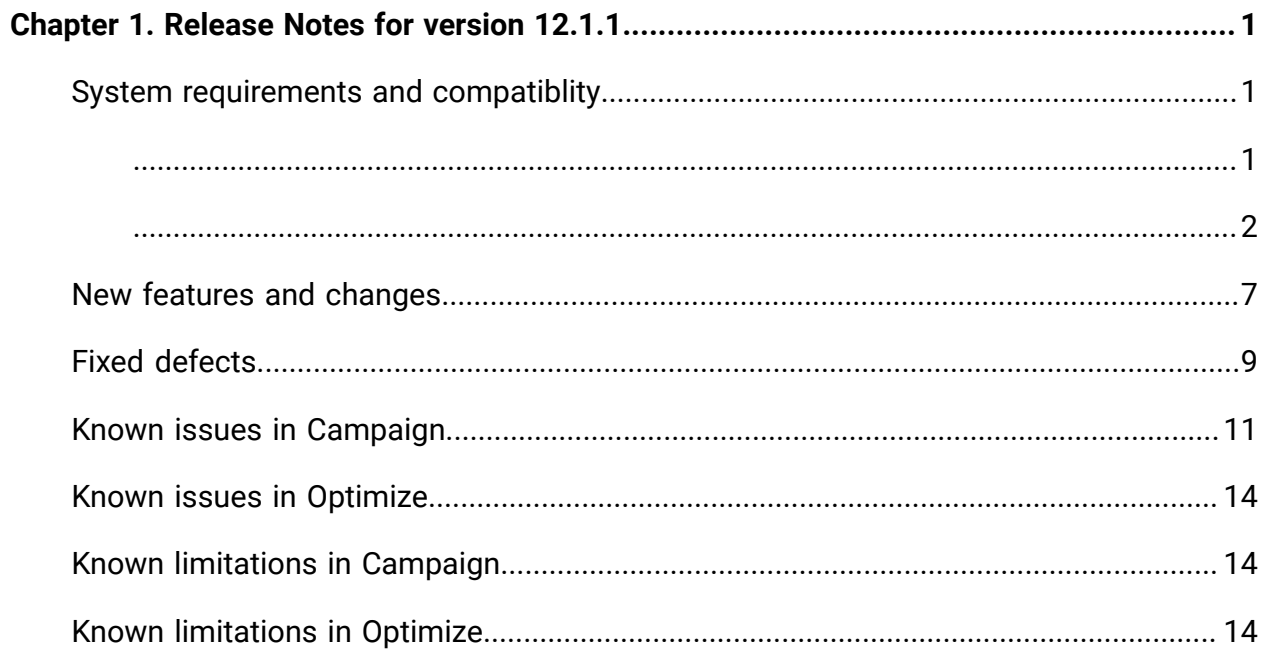

# <span id="page-2-0"></span>Chapter 1. Release Notes for version 12.1.1

Contains information about new features, defect fixes, and known issues in Unica Campaign and Optimize that HCL releases as part of a scheduled software release.

### <span id="page-2-1"></span>System requirements and compatibility

Unica Campaign is part of the Unica suite of products. Unica Campaign version 12.1.1 requires Unica Platform 12.1.1

#### **Where to find complete system requirement and compatibility information**

For a list of Unica product versions compatible with this product and a list of third-party requirements for this product, see the Recommended Software Environments and Minimum System Requirements document. ).

You can also access this document by selecting **Help > Product documentation** when you are logged in to Unica.

### <span id="page-2-2"></span>Prerequisites for using Unica Campaign

Before you begin using Unica Campaign, confirm that your environment meets the following requirements.

- For an improved user experience, use at least a 21" screen.
- For an improved user experience, set your screen resolution to 1600 x 900. Lower resolutions can result in some information not being properly displayed. If you use a lower resolution, maximize the browser window to see more content.
- A mouse is best for navigating in the user interface.
- Do not use the browser controls to navigate. For example, avoid using the Back and Forward buttons. Instead, use the controls that are in the user interface.
- If pop-up blocker (ad blocker) software is installed on the client machine, Unica Campaign might not function properly. For best results, disable pop-up blocker software while running Unica Campaign.
- Ensure that the technical environment meets the minimum system requirements and the supported platforms.\*
- The correct browser and versions must be used.\*
- Clear the browser cache after upgrading or applying any fix pack. This only needs to be done once, after the application is updated.
- If you use Internet Explorer (IE) with Unica Campaign or any module that uses Unica Campaign flowcharts (Unica Deliver, Unica Optimize, Unica Interact, Unica Collaborate): To log in multiple times to view side-by-side information, open IE and log in to Unica. Then select **File> New Session** in the IE menu bar. In the new IE browser window, log in to Unica as the same or a different user.
	- O **Important:** Do not use any other method to open multiple sessions. For example, do not open a new tab; do not open another browser session from the **Start** menu or desktop icon; and do not use **File > New Window** in IE. These methods can corrupt information that is shown in the application.

\*For details on the items indicated by an asterisk, see the Unica Recommended Software Environments and Minimum System Requirements.

### <span id="page-3-0"></span>Unica Campaign documentation roadmap

Unica Campaign provides documentation and help for users, administrators, and developers.

#### **Table 1. Get up and running**

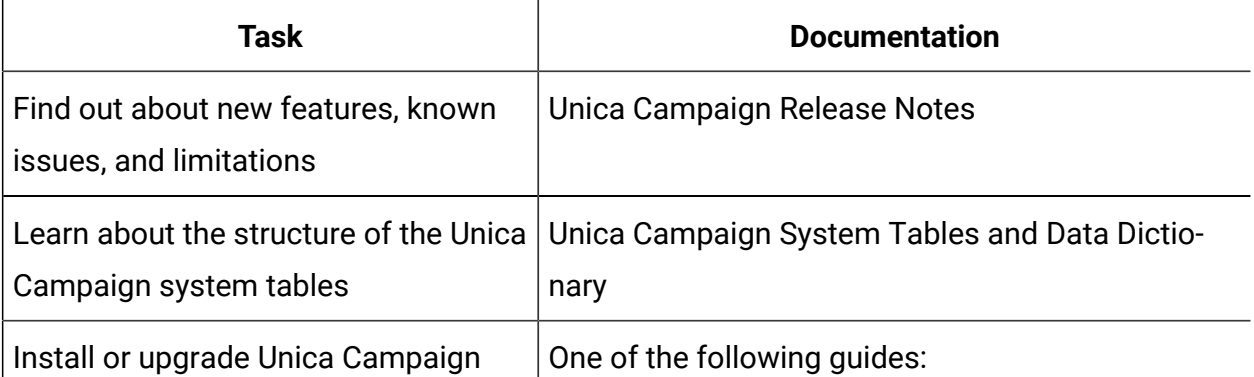

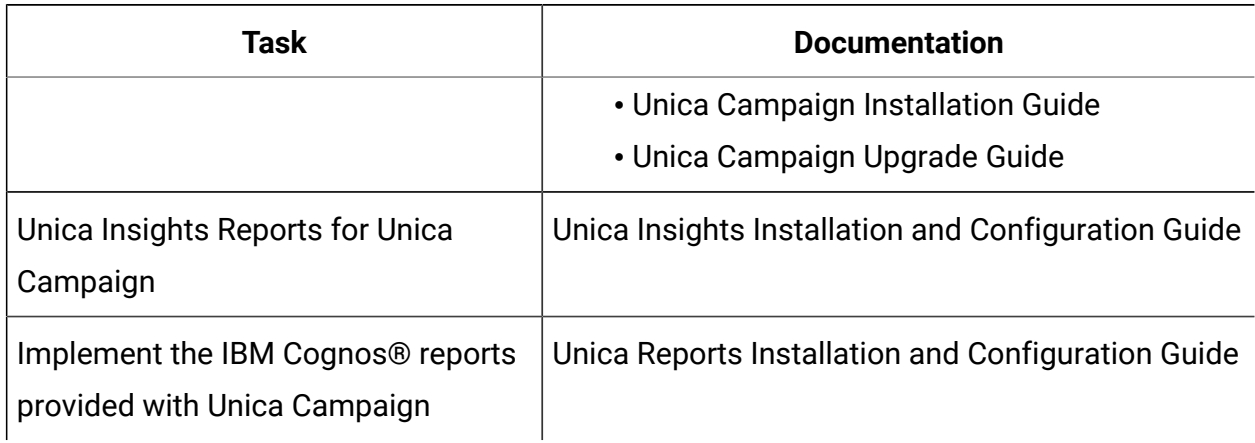

#### **Table 1. Get up and running(continued)**

#### **Table 2. Configure and use Unica Campaign**

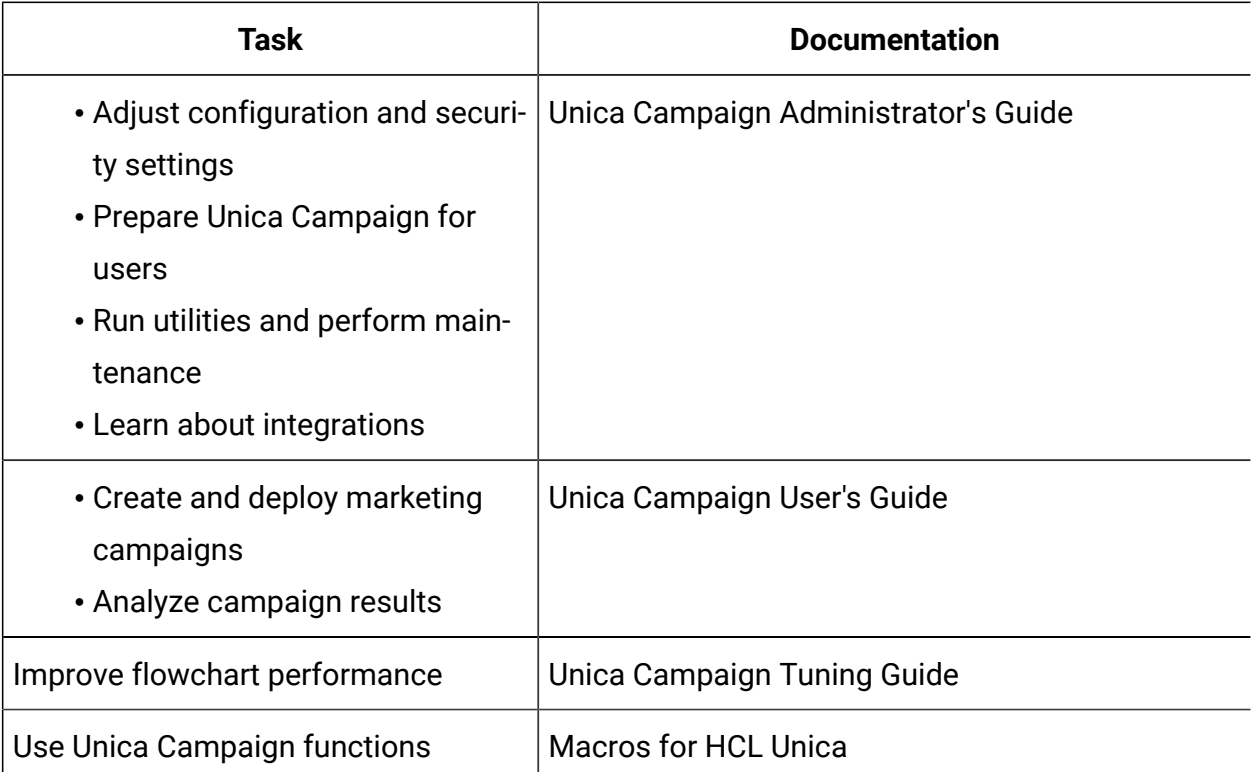

#### **Table 3. Integrate Unica Campaign with other HCL products**

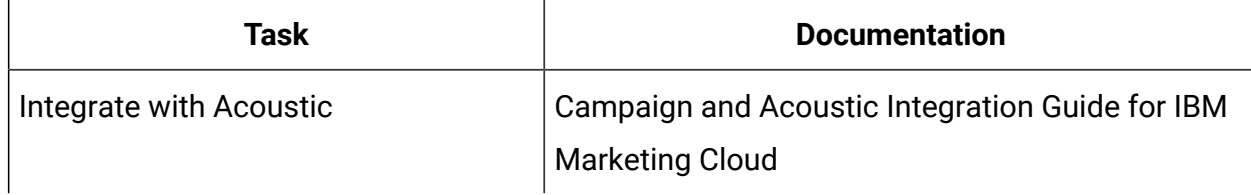

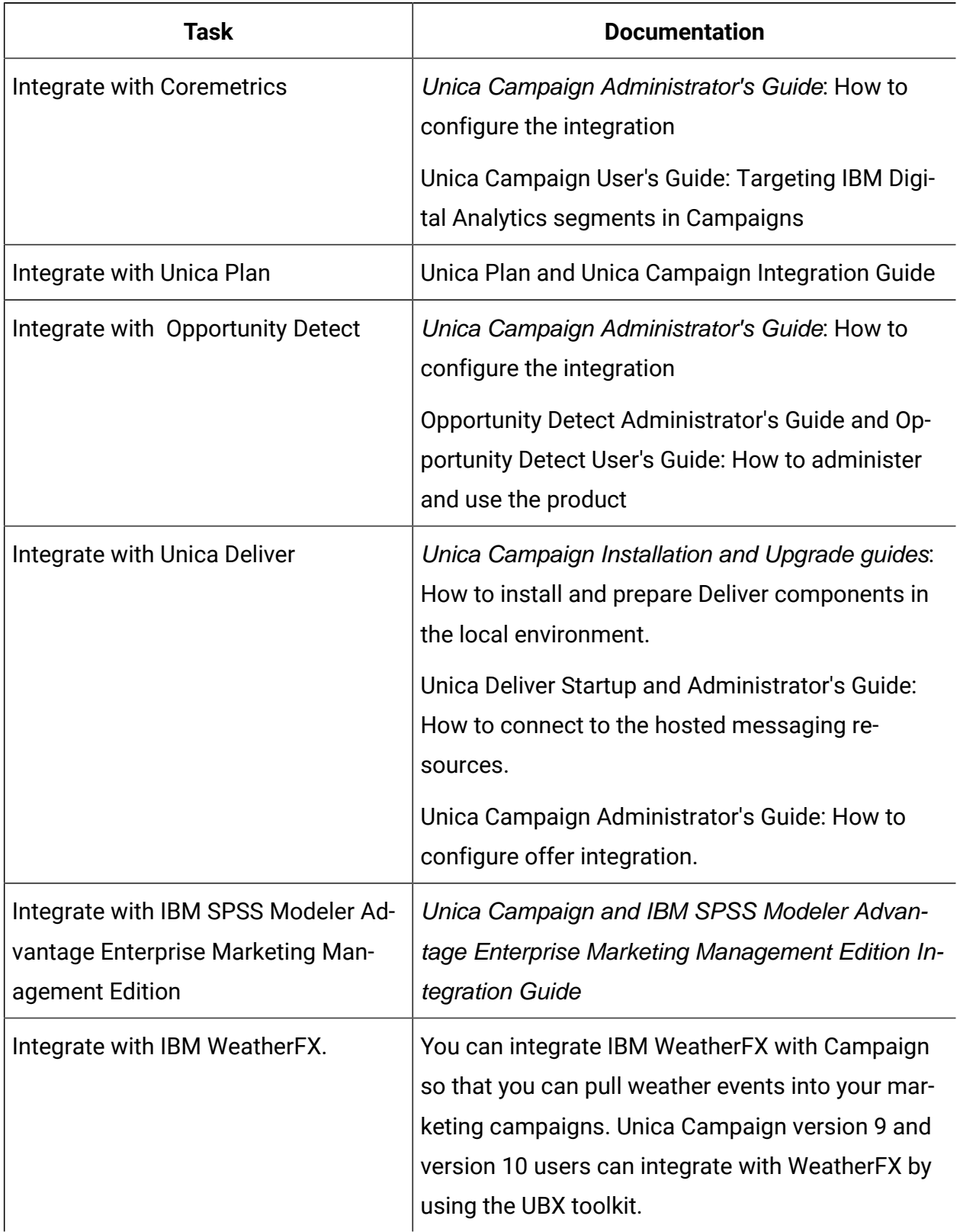

#### **Table 3. Integrate Unica Campaign with other HCL products (continued)**

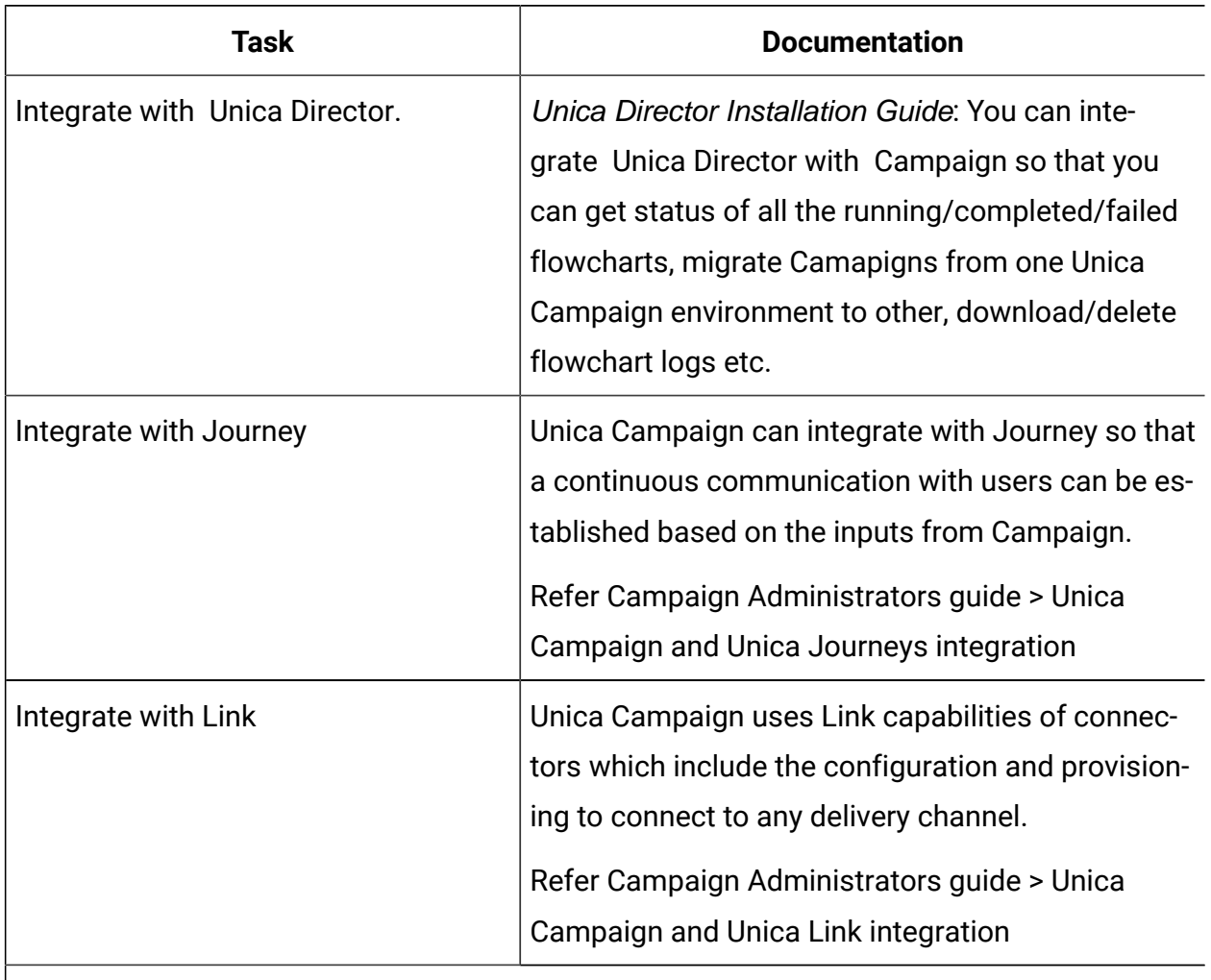

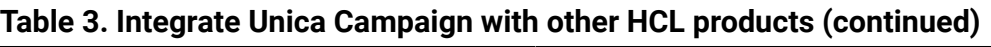

Ż **Note:** Additional integrations may be available that are not listed in this table. See Product tools and utilities for Unica [Campaign.](https://www-947.ibm.com/support/entry/myportal/clientsidetools/enterprise_marketing_management/ibm_campaign?productContext=-198760082)

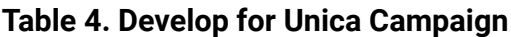

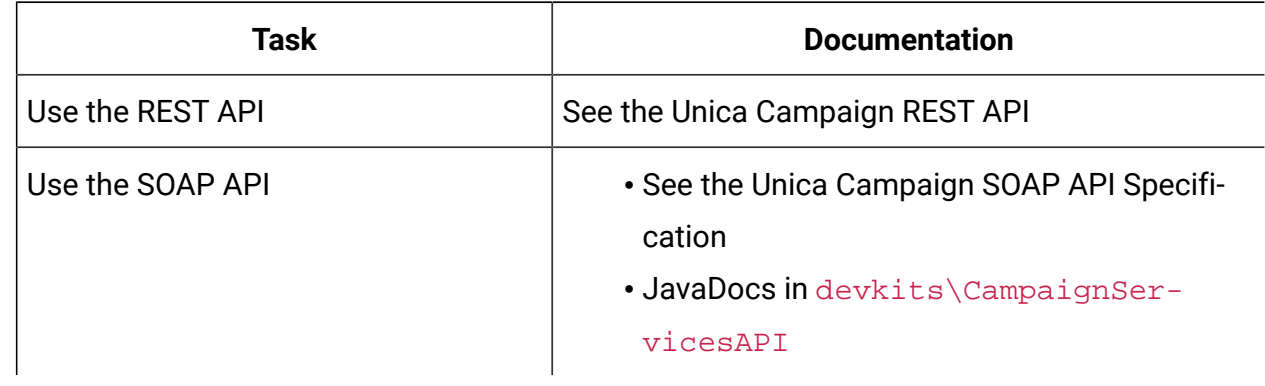

#### **Table 4. Develop for Unica Campaign(continued)**

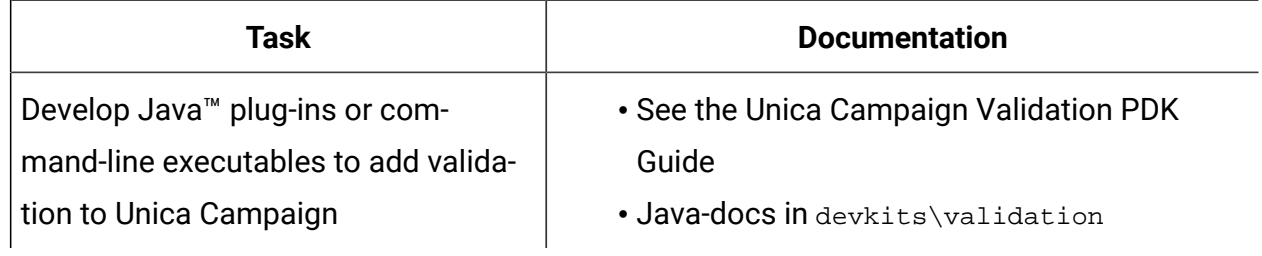

#### **Table 5. Get help**

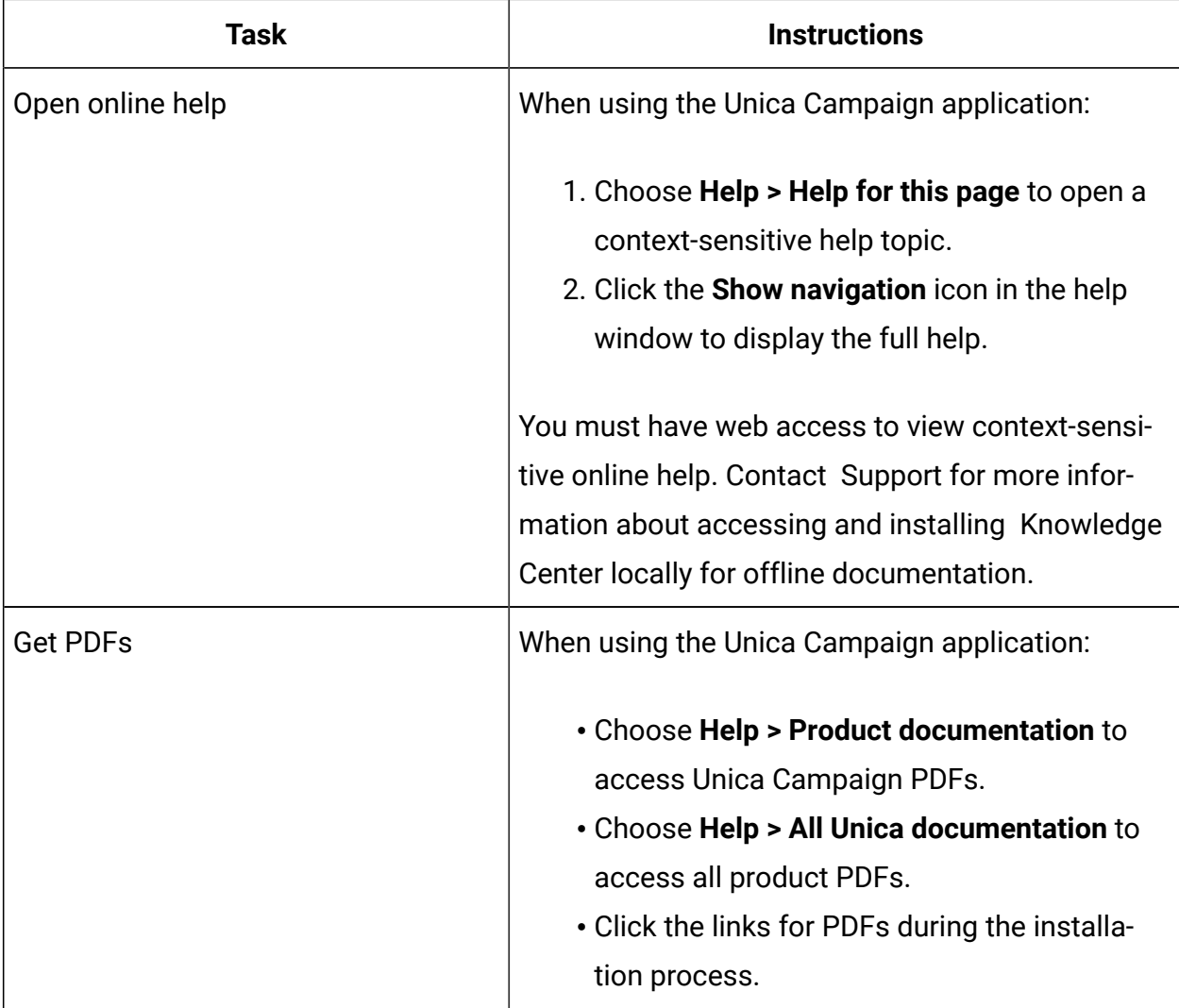

## <span id="page-8-0"></span>New features and changes in version 12.1.1

Unica Campaign 12.1.1 includes a number of new features and changes. These are listed underneath.

For a list of newly supported and discontinued platforms, see the Recommended Software Environments and Minimum System Requirements guide.

### **Upgrade Paths**

Unica Campaign supports the following upgrade paths:

- 12.1. $x \rightarrow 12.1.1$
- 12.1.0. $x \rightarrow 12.1.1$

Customers on versions earlier than 8.6.x must:

- perform a Fast Upgrade from existing version to version 8.6.0 (for more information, see HCL Unica 8.6.0 Fast Upgrade Guide).
- perform a Fast Upgrade from version 8.6.0 to version 12.1.0 (for more information, see HCL Unica 12.1.0 Fast Upgrade Guide).
- perform an in-place upgrade from version 12.1.0 to version 12.1.1.

Customers on versions earlier than 11.1.x.x can:

- perform a Fast Upgrade from existing version to version 12.1.0 (for more information, see HCL Unica 12.1.0 Fast Upgrade Guide).
- perform an in-place upgrade from version 12.1.0 to version 12.1.1.

Customers on versions 11.1.x.x/12.0.x.x can use one of the following options for upgrade:

• **Option 1**

- perform an in-place upgrade from existing version to version 12.1.0.
- perform an in-place upgrade from version 12.1.0 to version 12.1.1.
- **Option 2**
- perform a Fast Upgrade from existing version to version 12.1.0 (for more information, see HCL Unica 12.1.0 Fast Upgrade Guide).
- perform an in-place upgrade from version 12.1.0 to verison 12.1.1.

#### **Fast Upgrade**

Unica Campaign 12.1 supports the fast upgrade approach. This helps customers bypassing the multi-step upgrade. The Fast Upgrade approach is also useful in reducing upgrade downtime. The approach is provided for Unica Platform, Campaign, Optimize, Plan, Interact.

#### **Optimize Campaign Decoupling**

In V12.1.1 Unica Campaign suite, user can decouple campaigns from the Optimize session without having to modify flowchart.

#### **Custom DB Function**

Unica Campaign V12.1.1 supports custom DB functions for ORACLE, DB2, Oracle ODBC and **MSSOL** 

#### **Concurrent flowchart access depiction**

When users access a flowchart already in edit mode they will get status on flowchart toolbar **<user name> is working**. On clicking the edit button in the flowchart toolbar, user will get a message **Flowchart is in use by user <user name>. Do you still want to continue? If you click OK, changes made by user <user name> will be lost.**

#### **Campaign support for Journey CH/RH**

Unica Campaign V12.1.1 supports Contact History and Response history from Unica Journey.

#### **Campaign REST APIs to share segments with other tools**

New REST API provided to query strategic segments related data from third party tools.

#### **Return cell counts from flowchart and process box APIs**

New REST API provided to query status of process boxes in a flowchart and related cell counts

#### **Kafka as output data source**

Snapshot process box can be configured to export selected fields in JSON format to a Kafka. This provides a way for third party tools to consume data from a flowchart

#### **Insights- Enhance reports from Campaign product**

Enhanced UI of Insights reports under Campaign Analytics. With this change, reports are consistent visually and properly spaced to improve readability.

#### **Send time optimization**

Unica Open Insights provides the best hour of day for the email recipients based on their past interactions. This information can be used in the upcoming Deliver campaigns. For more details on implementing send time optimization, see the Unica Campaign User Guide.

### <span id="page-10-0"></span>Fixed defects in Unica Campaign V12.1.1

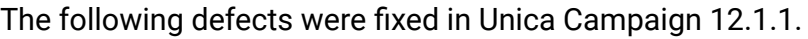

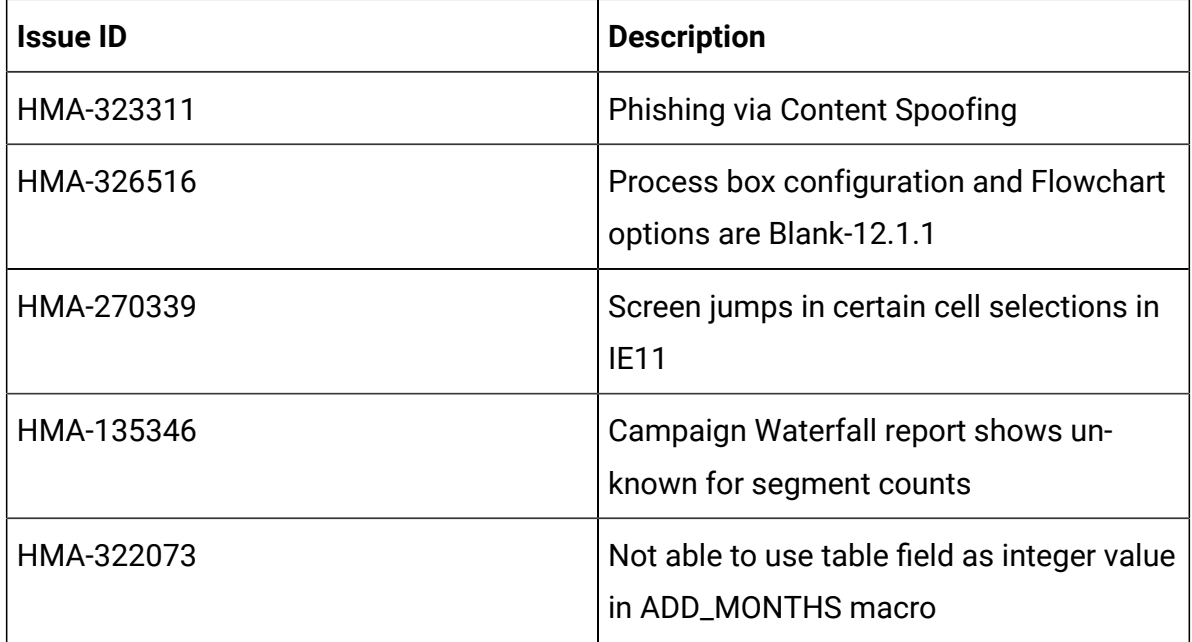

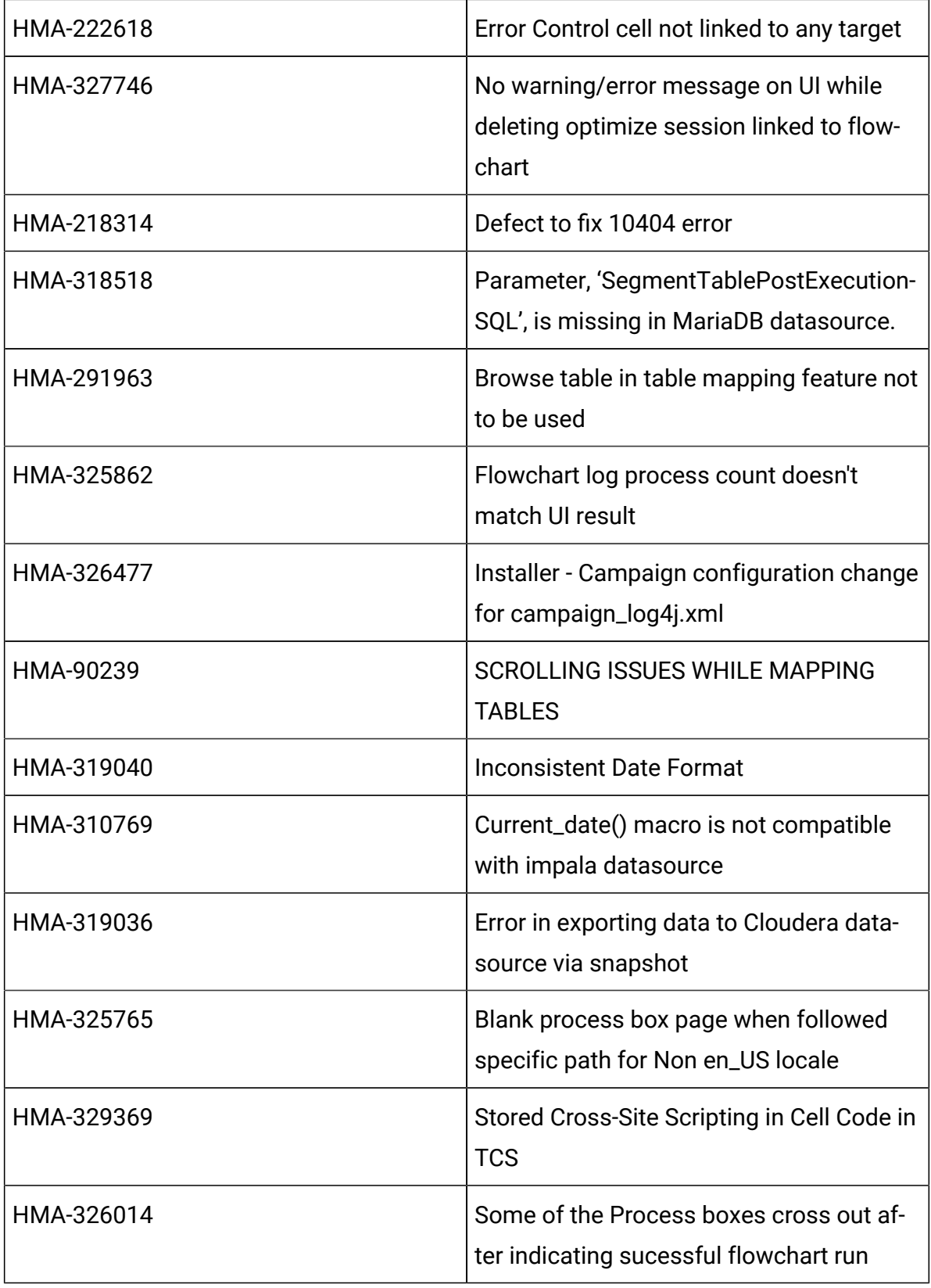

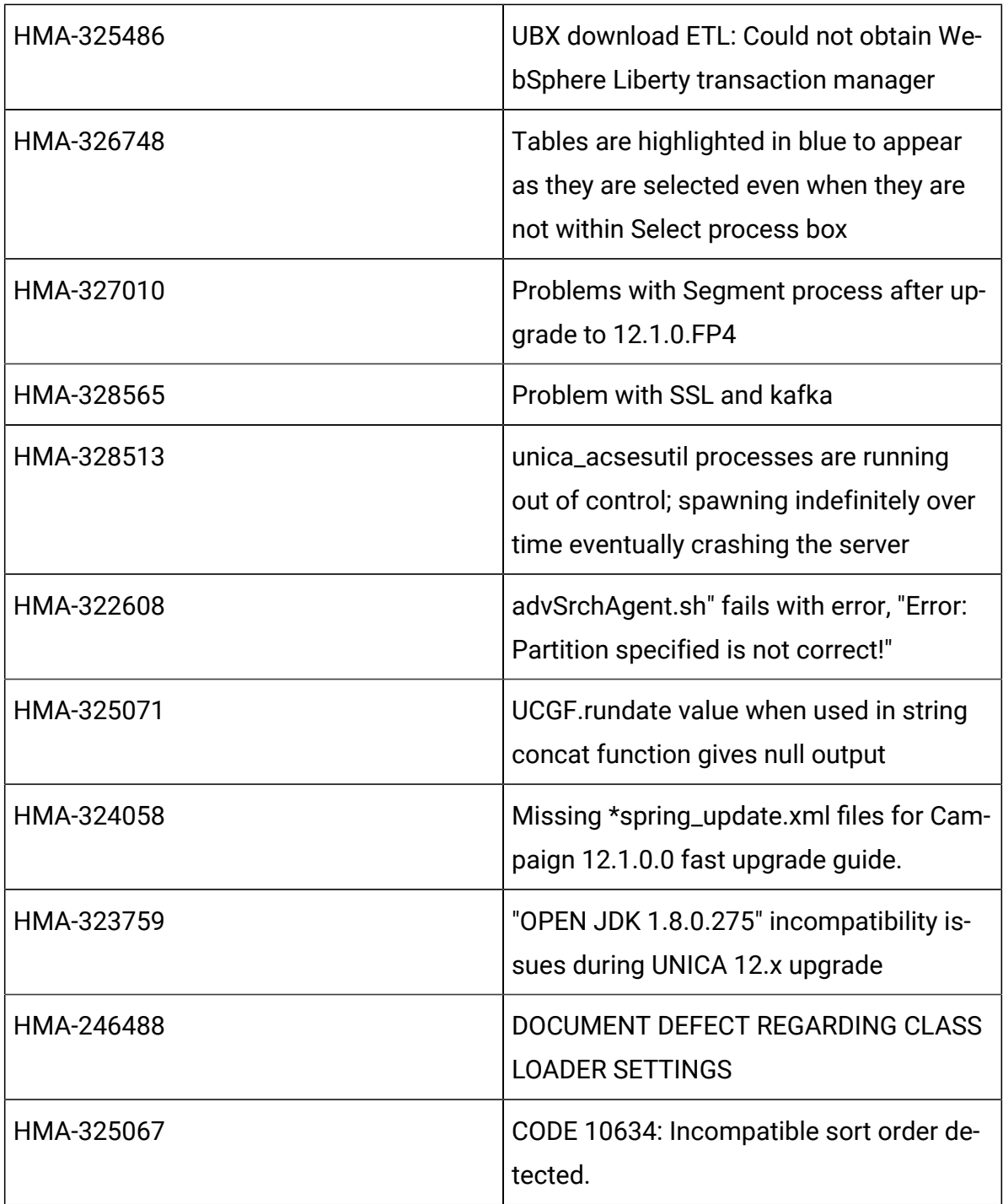

### <span id="page-12-0"></span>Known issues in Unica Campaign V12.1.1

Unica Campaign 12.1.1 includes the following known issues.

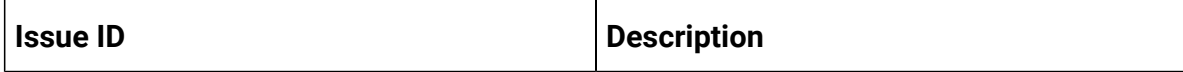

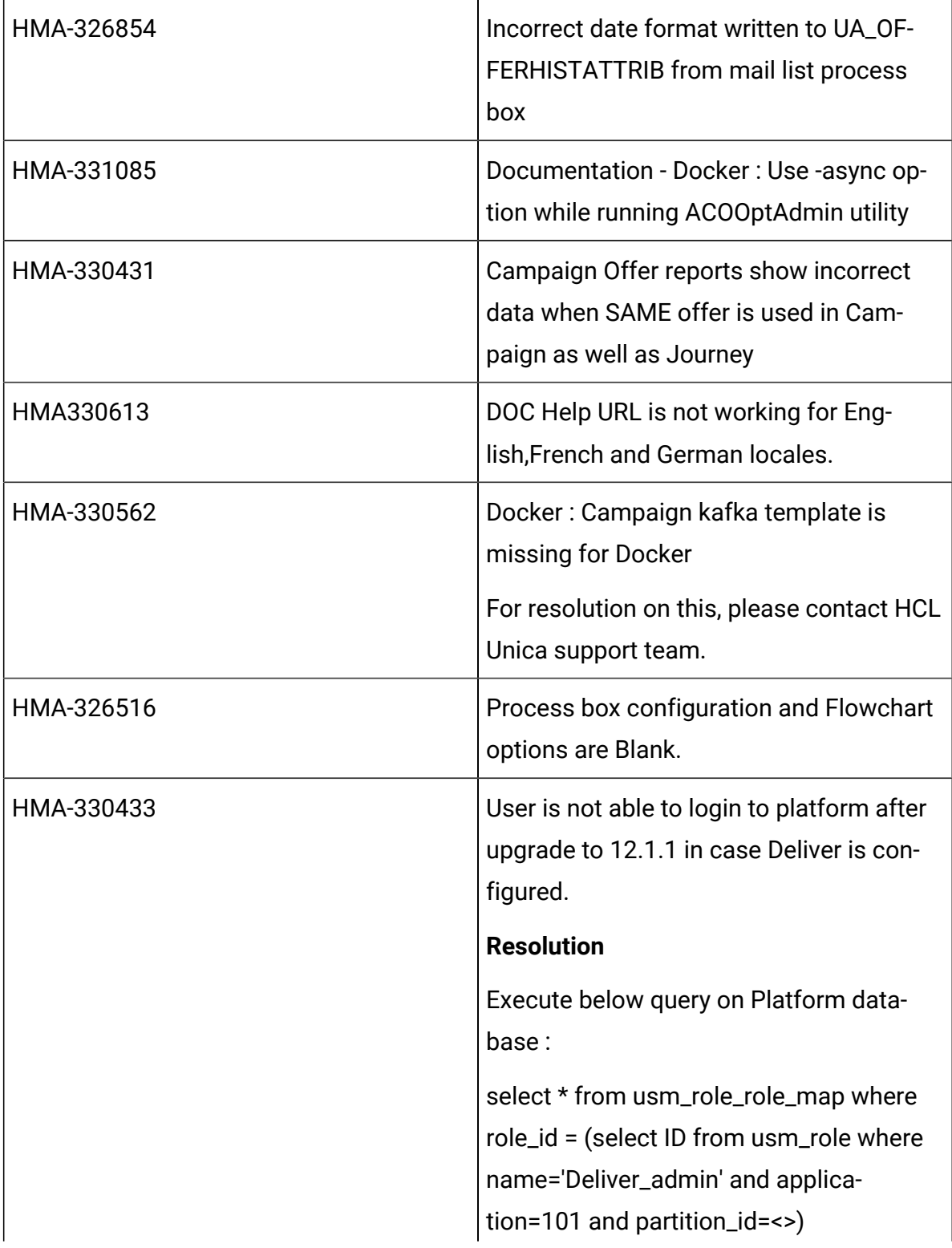

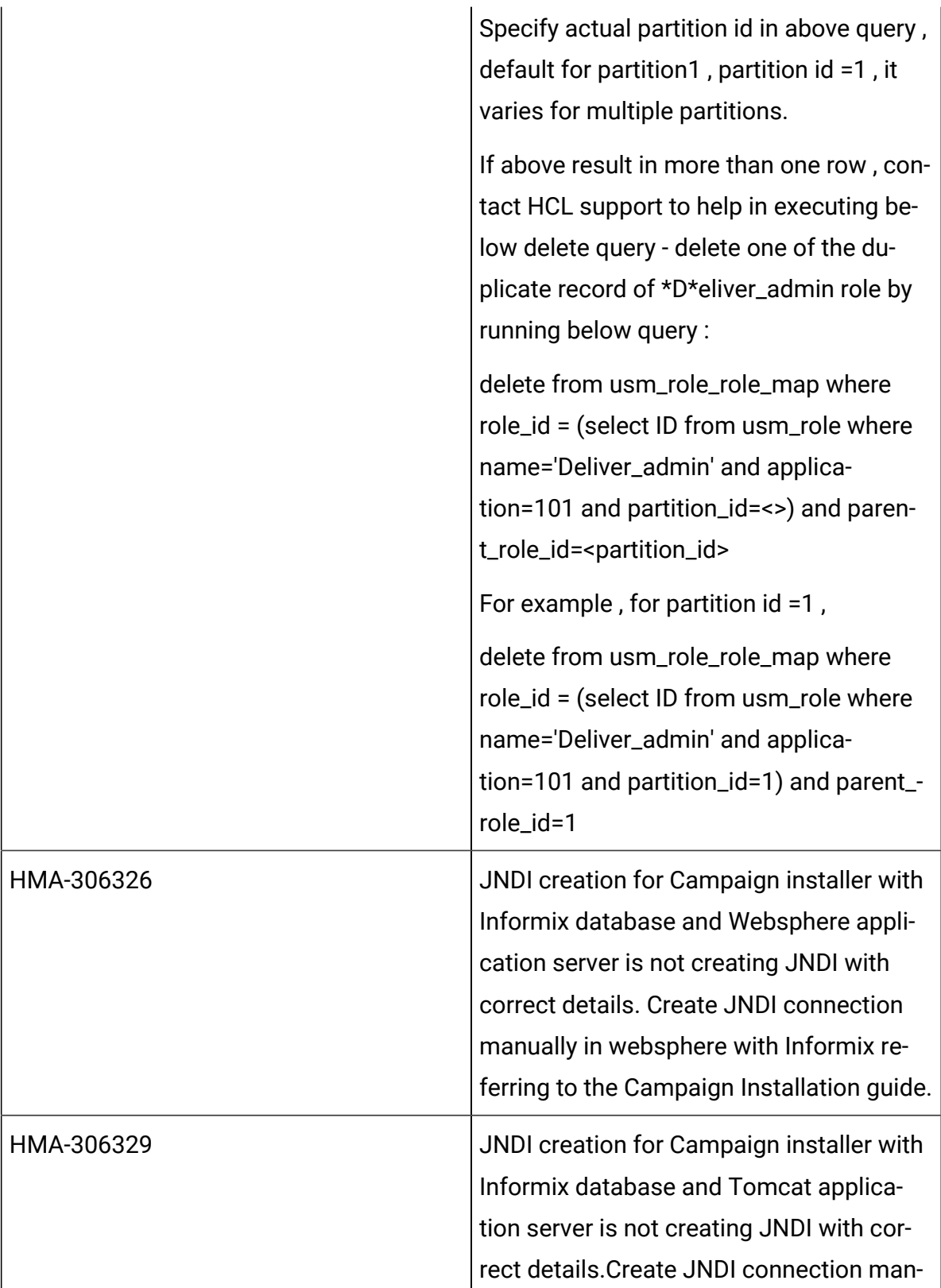

ually in Tomcat with Informix referring to the Campaign Installation guide

## <span id="page-15-0"></span>Known issues in Optimize V12.1

<span id="page-15-1"></span>No known issues for Optimize V12.1.1

## Known limitations in Unica Campaign V12.1.1

Unica Campaign 12.1.1 includes the following known limitations.

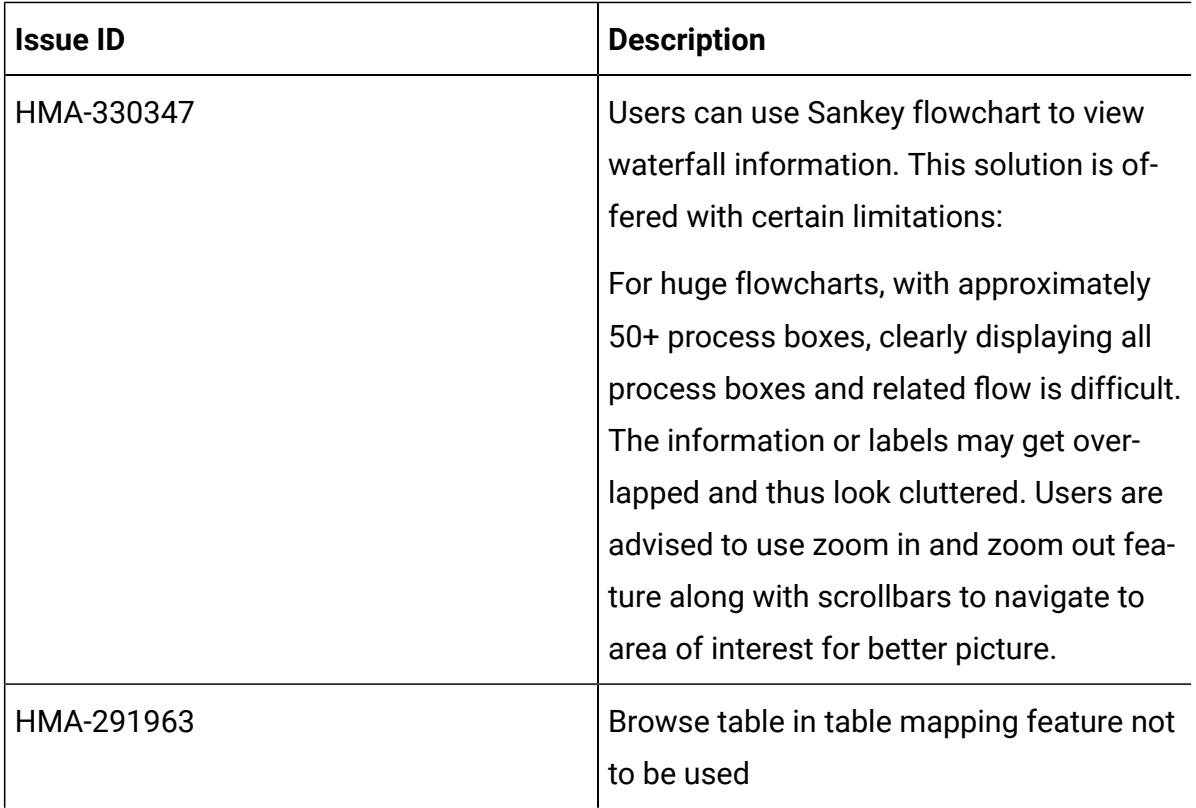

### <span id="page-15-2"></span>Known limitations in Unica Optimize V12.1.1

No known limitations for Optimize V12.1.1